**Last Updated June 2014** 

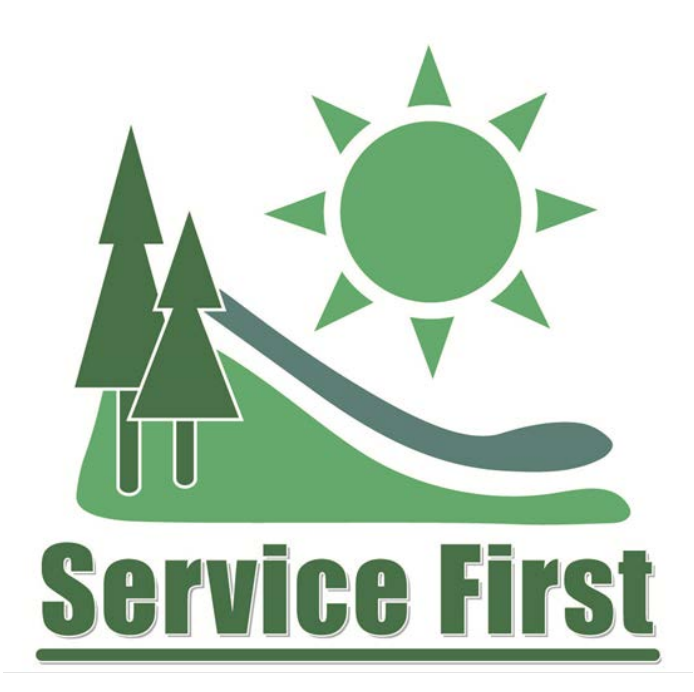

# **Timesheet Approval Instructional Guide**

Timesheet Approval Instructions:

- Non-BLM employees approving or timekeeping for BLM employee o Includes fillable form
- Non-FWS employees approving or timekeeping for FWS employees o Includes fillable form
- Non-NPS employees approving or timekeeping for FWS employees
	- o Includes fillable form
- Non-FS employees approving or timekeeping for FS employees
	- o Includes FS Person-Model Instructions

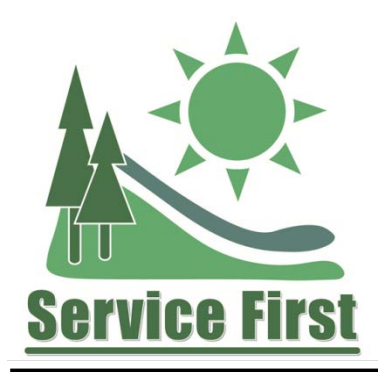

# **Time Sheet Approval Instructions**

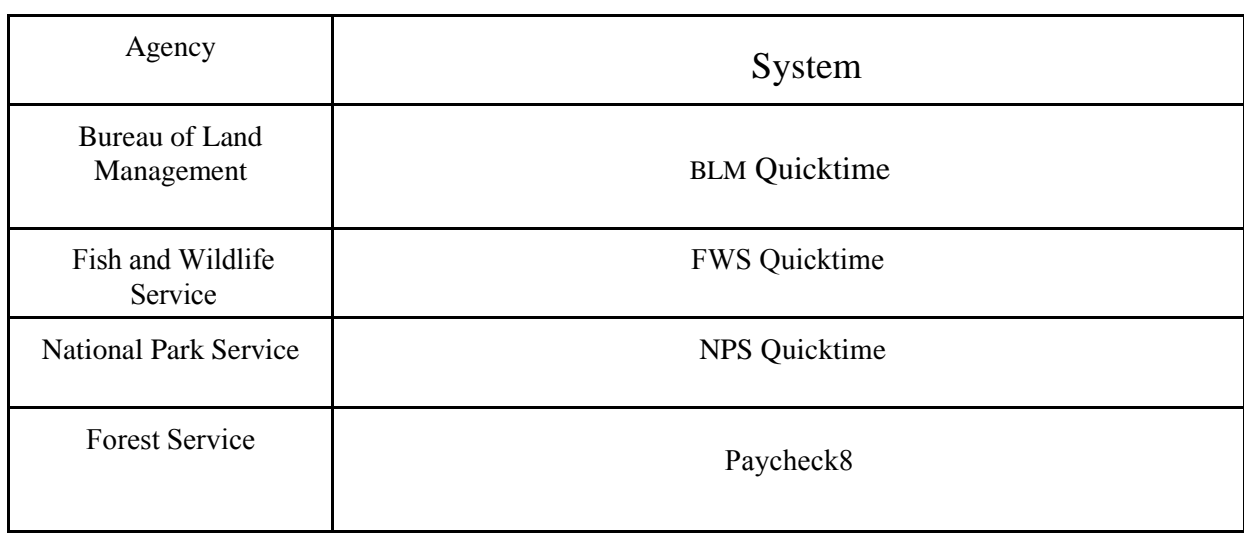

# **Background**

In some Service First arrangements, there are employees and/or managers from multiple agencies. In these cases, a supervisor from one agency may be supervising employee(s) from other agencies. For example, inter-agency fire units have a Fire Management Officer from one agency who supervises employees from two or more agencies. Timekeeping can be challenging in those situations, and often there are employees who have someone serving as their supervisor and/or timekeeper who is not their actual supervisor or timekeeper. By accessing one another's timekeeping systems, inter-agency units will be able to assign the actual supervisor and timekeeper to all employees.

#### **Purpose**

These forms allow timekeepers and supervisors from other agencies to access employees' timekeeping systems in order to input or approve time for employees that they supervise or act as timekeeper for.

#### **All Agencies**

Before changing timekeeping roles in your organization, be sure to sit down with current timekeepers and certifiers to discuss the transition and ensure everyone understands what their new roles will be.

# **Non-BLM employees approving or timekeeping for BLM employee**

# **Here's what you need to start:**

- If you are a non-BLM employee and you supervise BLM employees, fill out the BLM permission document (pg. 4) and check the Certifier Role. Write the names of the employee(s) or group that you will be certifying. Have an appropriate BLM manager sign the Supervisor line and then send to the State Administrator for processing (list of administrators, below).
- If you are a non-BLM employee and you serve as a timekeeper for BLM employees, fill out the permission document (pg. 4) and check the Timekeeper Role. Write the names of the employee(s) or group that you will be timekeeper for. Have an appropriate BLM manager sign the Supervisor line and then send to the State Administrator for processing (list of administrators, below).

**What happens next?** The State Administrator will assign the role and give access. The form will go to the Quicktime National Administrator for final approval and storage.

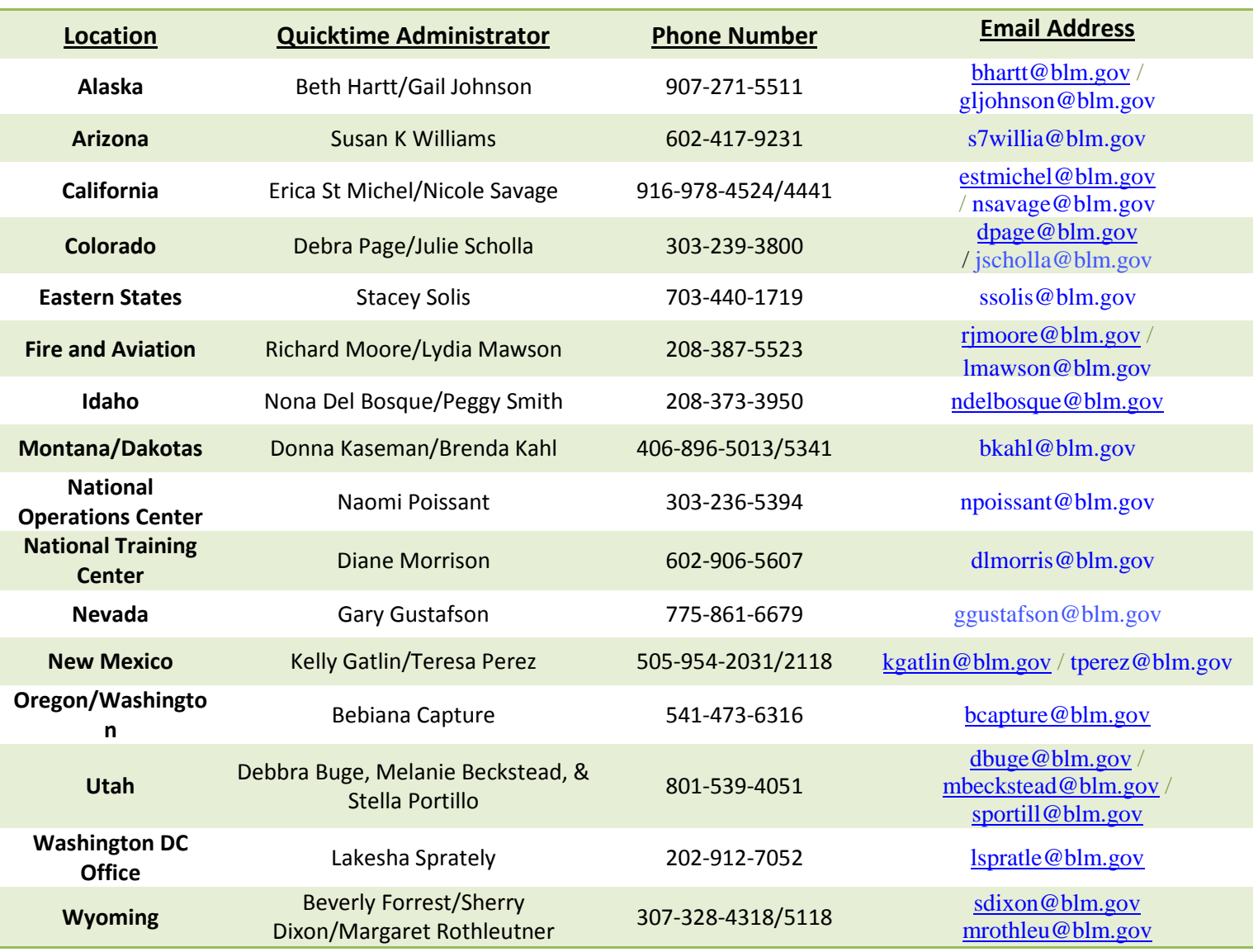

# **State Quicktime Administrator List**

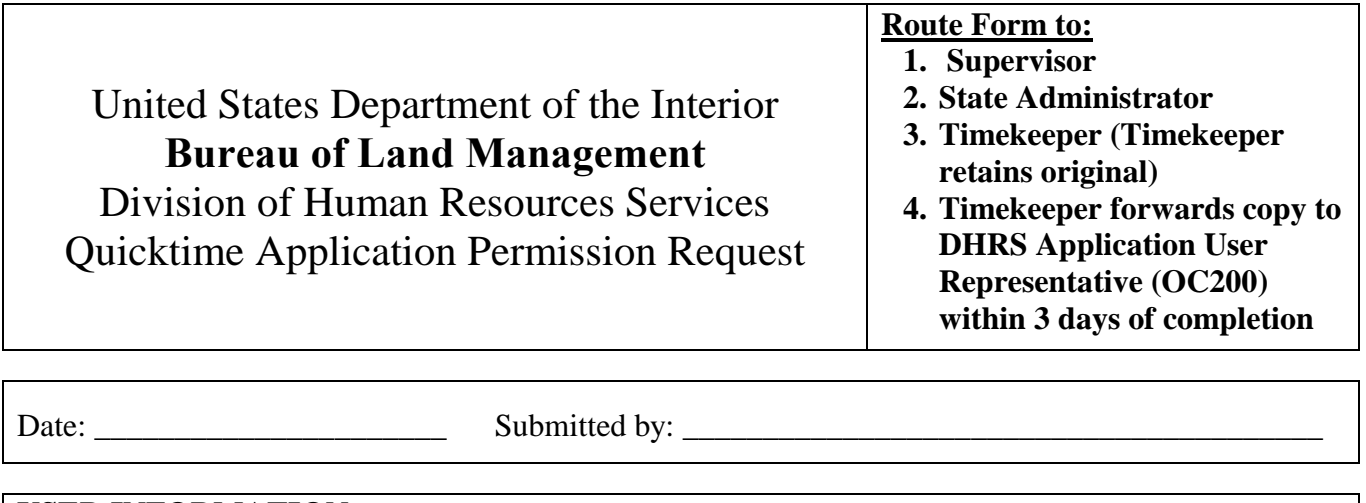

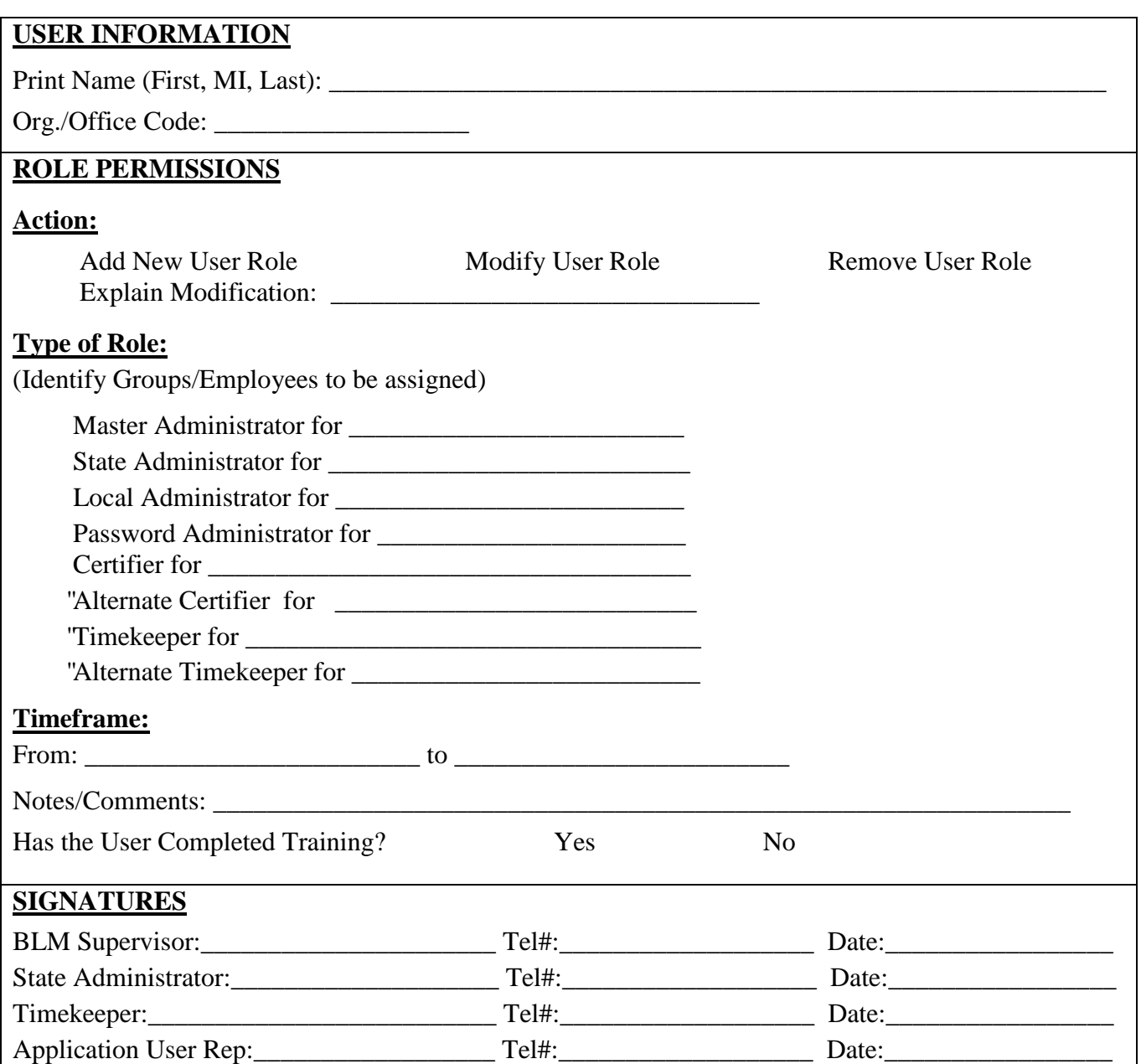

# **Non-FWS employees approving or timekeeping for FWS employee**

#### **Here's what you need to start:**

- If you are a non-FWS employee and you supervise FWS employees, fill out the FWS permission document (pg. 7) and check the Certifier Role. Write the names of the employee(s) or group that you will be certifying. Have an appropriate FWS manager sign the Supervisor line and then send to timekeeper.
- If you are a non-FWS employee and you serve as a time keeper for FWS employees, fill out the permission document (pg. 7) and check the Timekeeper Role. Write the names of the employee(s) or group that you will be timekeeper for. Have an appropriate FWS manager sign the Supervisor line and then send to timekeeper.

#### **What happens next?**

The timekeeper will assign the role and give access. A copy of the form will be sent to Regional Pay Administrator within three days of completion (pg. 7).

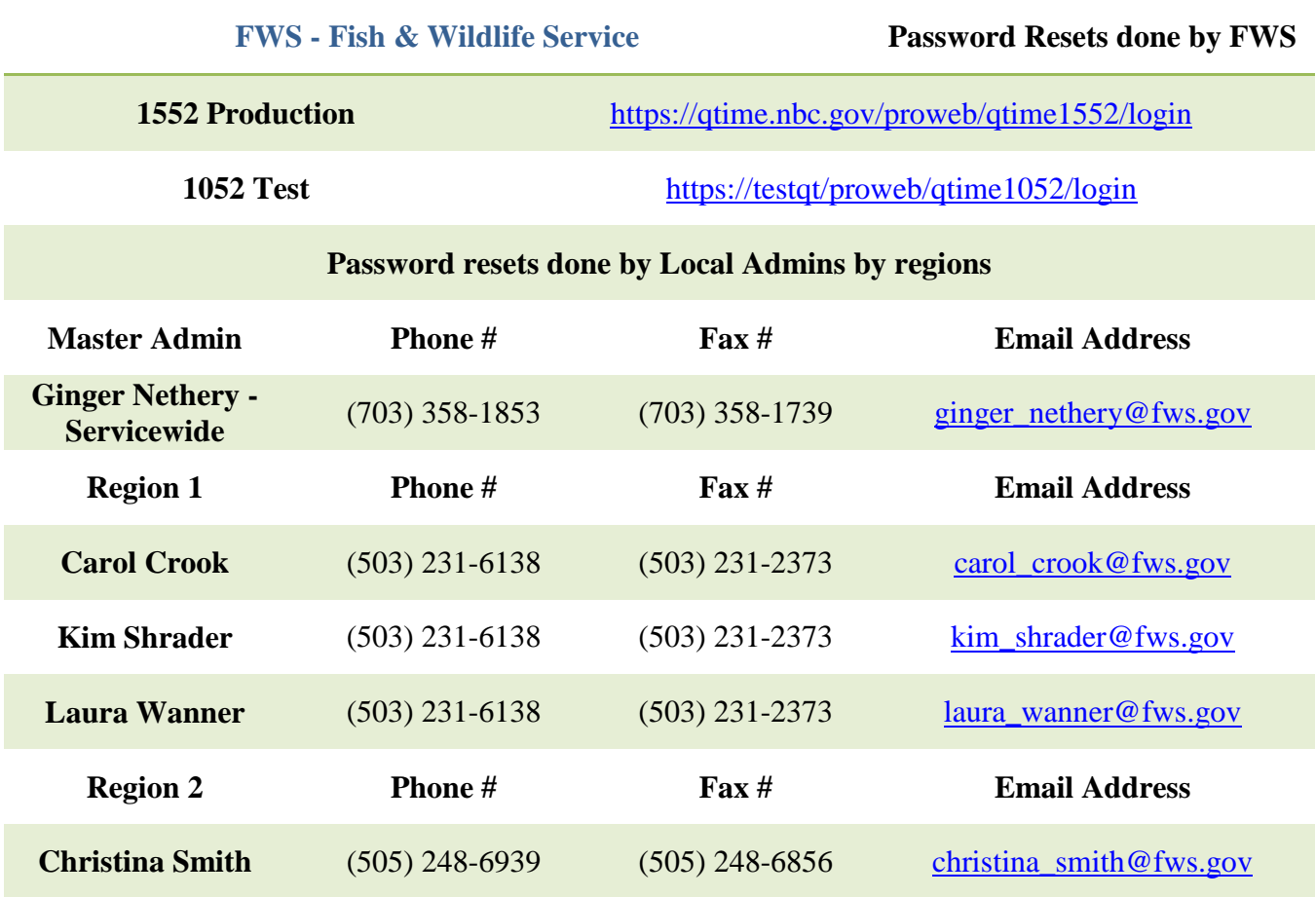

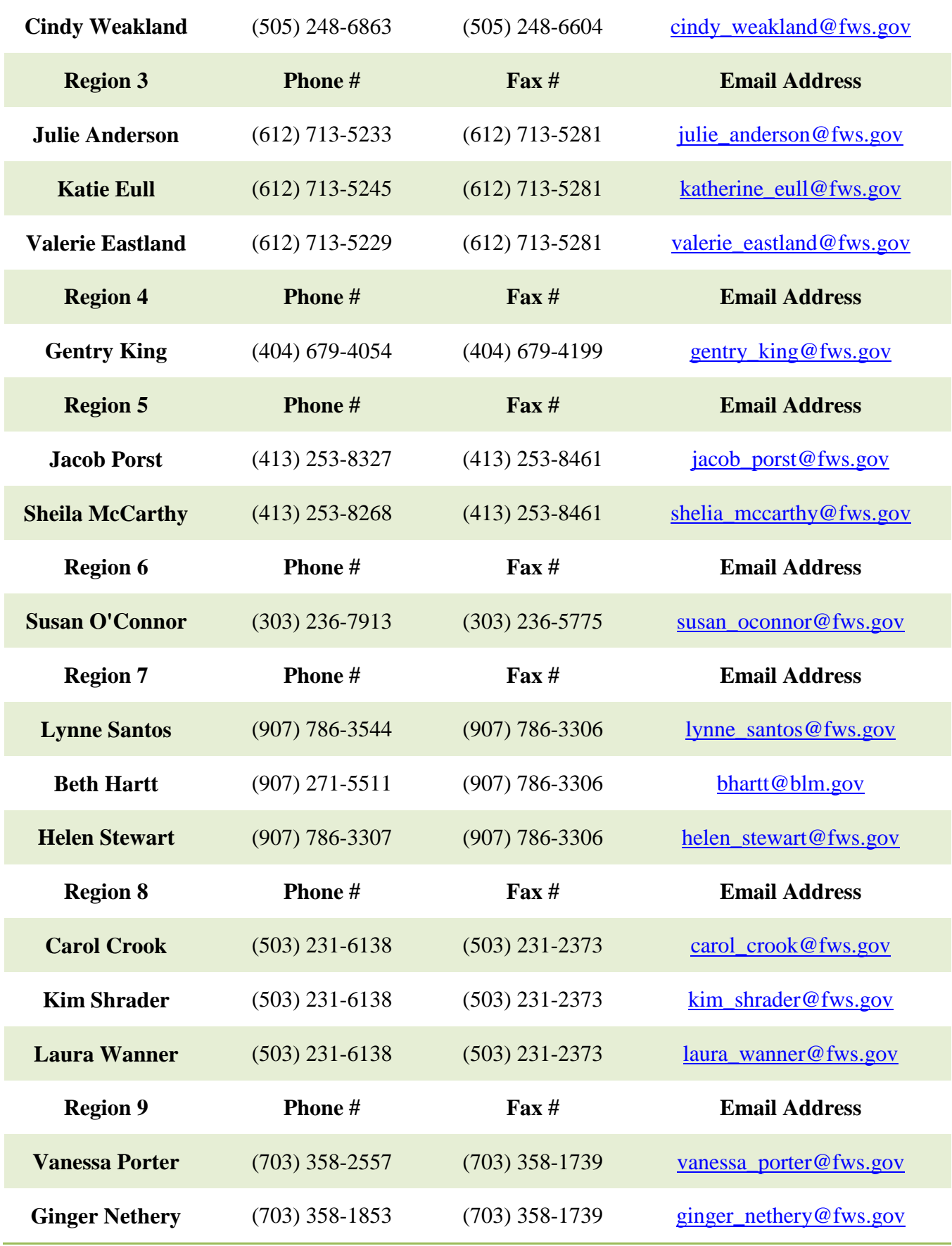

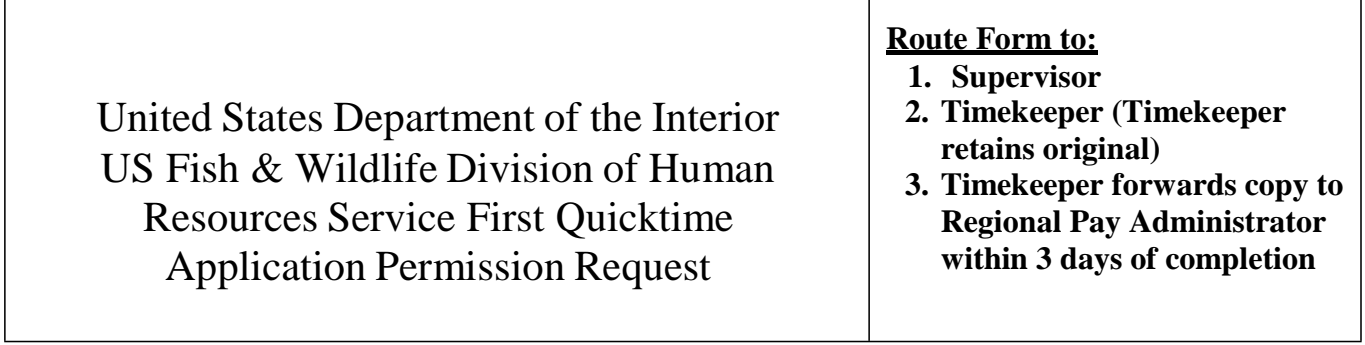

Г

٦

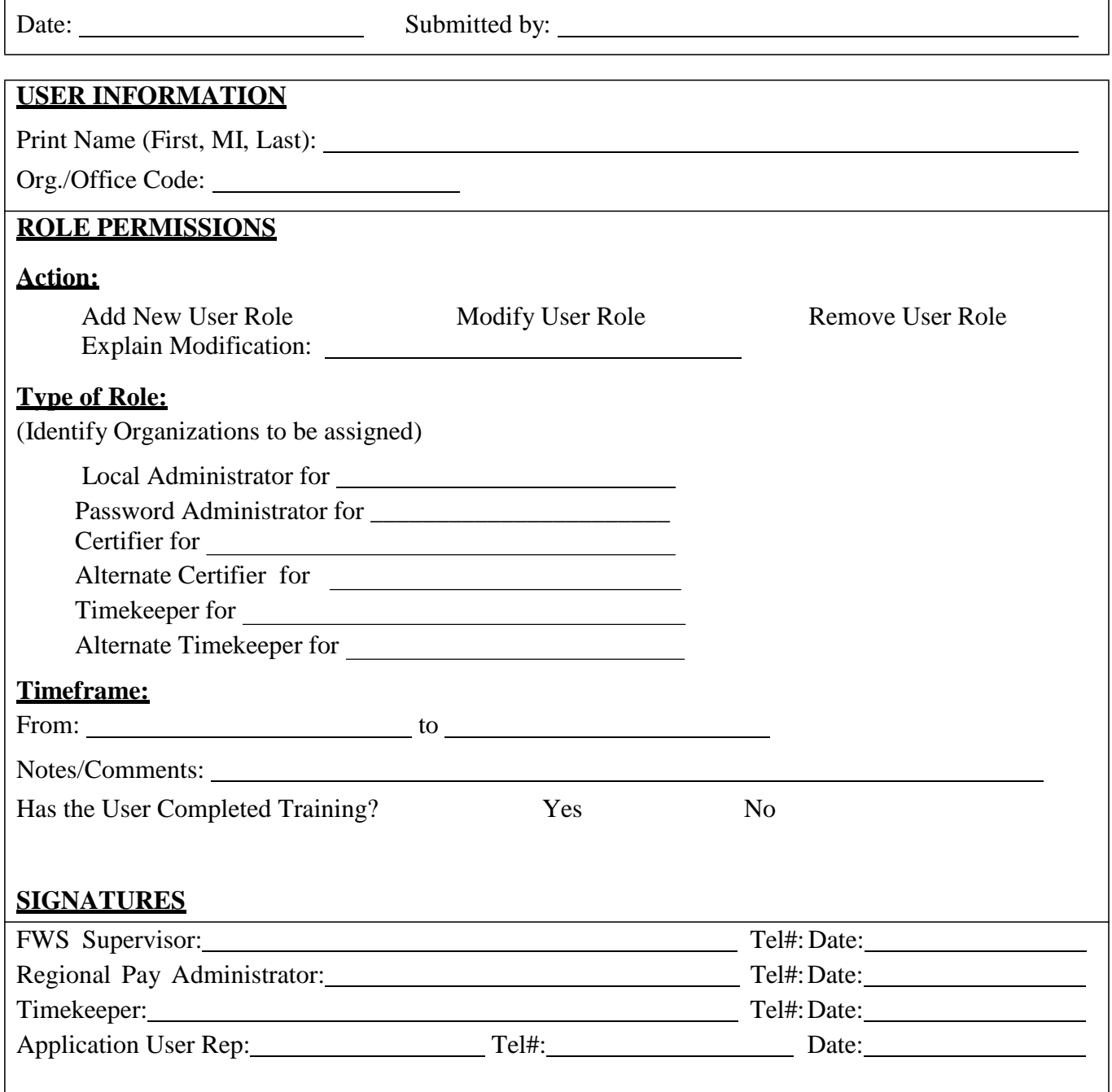

# **Non-NPS employees approving or timekeeping for NPS employee**

#### **Here's what you need to start:**

- If you are a non-NPS employee and you supervise NPS employees, fill out the NPS permission document (pg. 9, 10) and check the Certifier Role. Complete block 14 with the following: 1) the Org Code that the requesting employee would need access to; 2) a brief description of why the access is needed; and 3) how long the access be needed. Have an appropriate NPS manager sign the Supervisor line. The approving official should sign and then the form should be sent to Michelle Fisher (michelle\_fisher@nps.gov) for processing.
- If you are a non-NPS employee and you serve as a timekeeper for NPS employees, fill out the permission document (pg. 9, 10) and check the Timekeeper Role. Complete block 14 with the following: 1) the Org Code that the requesting employee would need access to; 2) a brief description of why the access is needed; and 3) how long the access be needed. Have an appropriate NPS manager sign the Supervisor line. The approving official should sign and then the form should be sent to Michelle Fisher (michelle\_fisher@nps.gov) for processing.

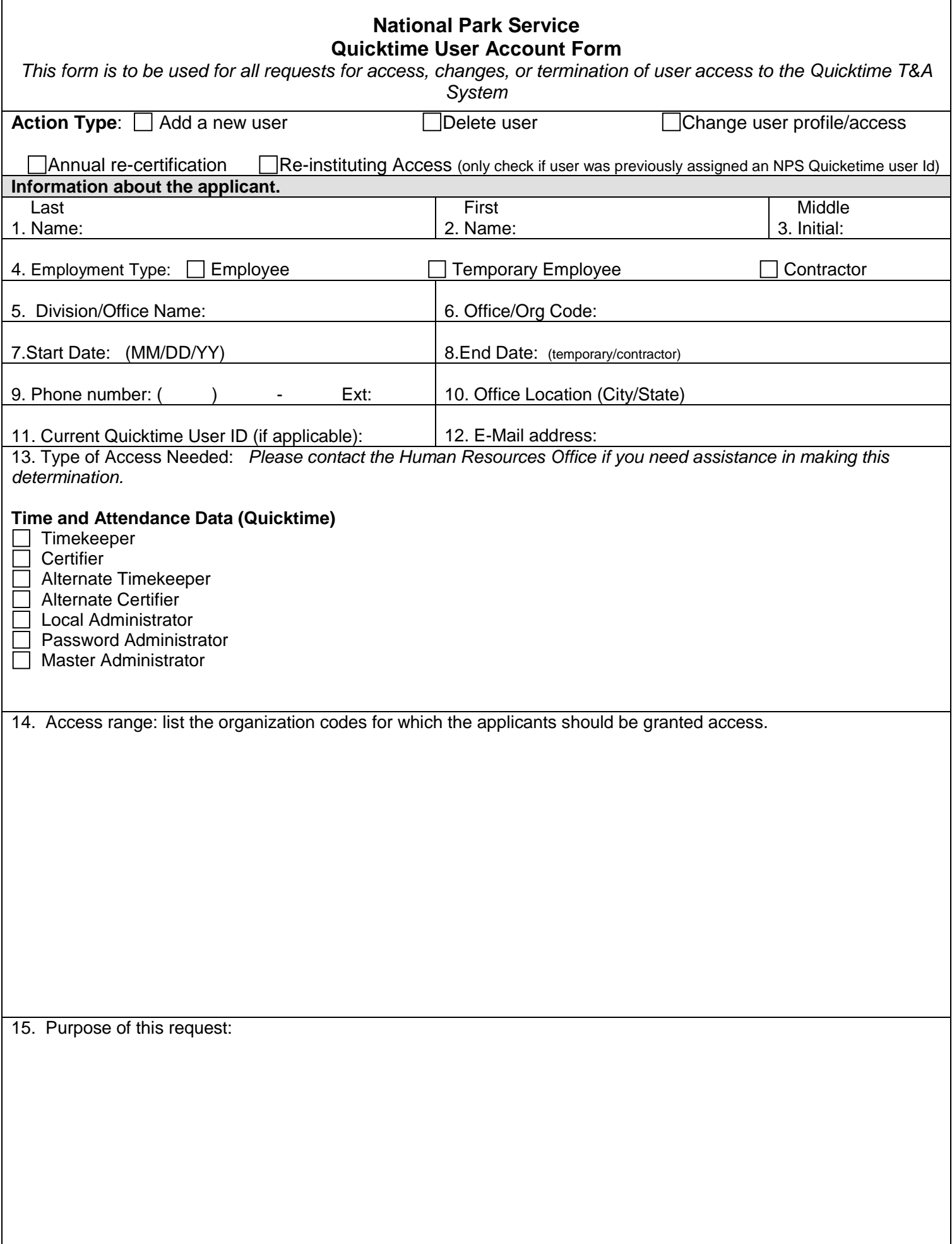

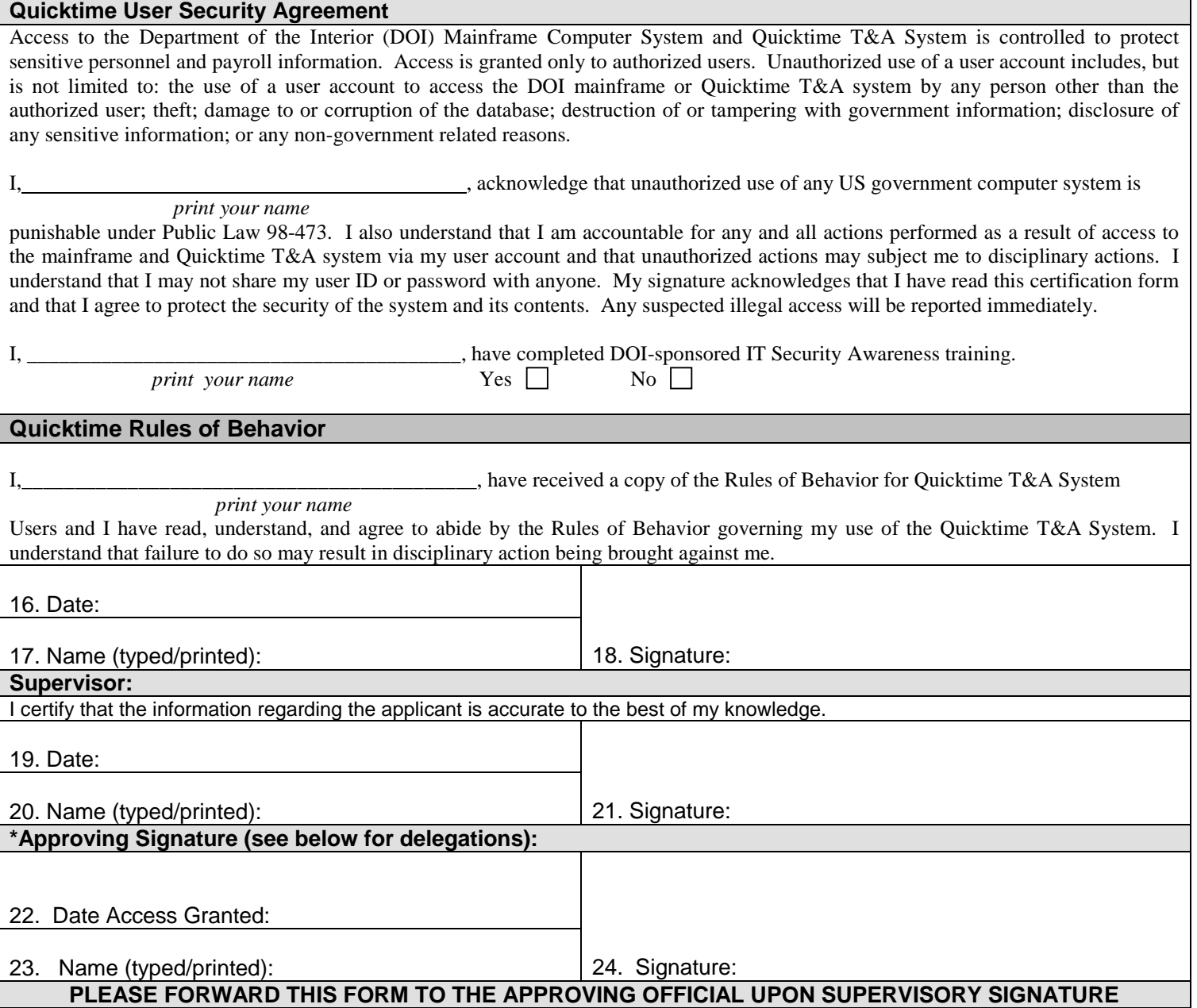

\*If user is requesting Timekeeper and/or Certifier access only, the Local Administrator signs and maintains \*If user is requesting Administrator access, the Quicktime Regional Coordinator signs and maintains (including local and password administrator access)

# **ACCESS REMOVAL SECTION (if applicable):**

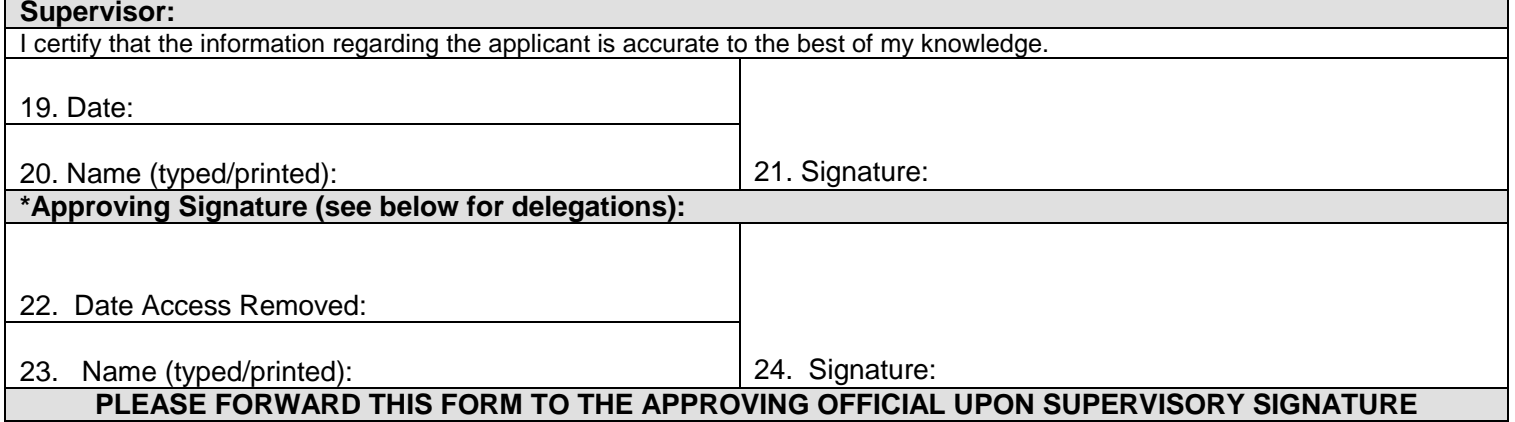

# **Non-FS employees approving or timekeeping for FS employee**

# **Here's what you need to start:**

- In order to access the FS timekeeping system, non-FS employees must first have an identity record input in the Person Model database (USDA's identify management system). The Service First website has **instructions** on the process.
- Once the non-FS employee is entered into the Person Model, create a help desk ticket and FS Human Resources will create a profile in Paycheck8.